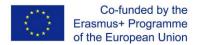

## **How to make an E-portfolio**

We have chosen to use the pamphlet on Google Sites. Here the students can log in using just the email address that the teacher has provided.

## Help for the teachers:

Before they log in you must adjust the settings.

- 1. Go to manage your Google account
- 2. Go to security
- 3. Check that you have two-step verification activated.

Then when the students want to log in they just type in the email and you verify them on your phone.

When you have verified them, they have access, and you don't need to repeat this. But when the project is over you can go to security (step 2) again and remove them.

## Help for the students:

Here they can upload information, pictures, movies and more (se pictures below).

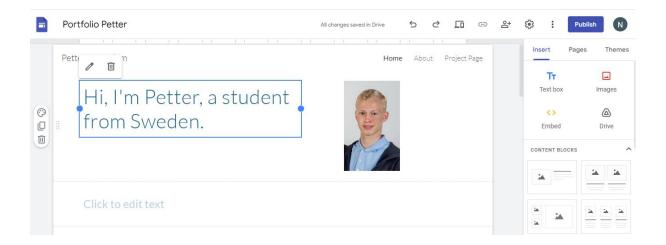

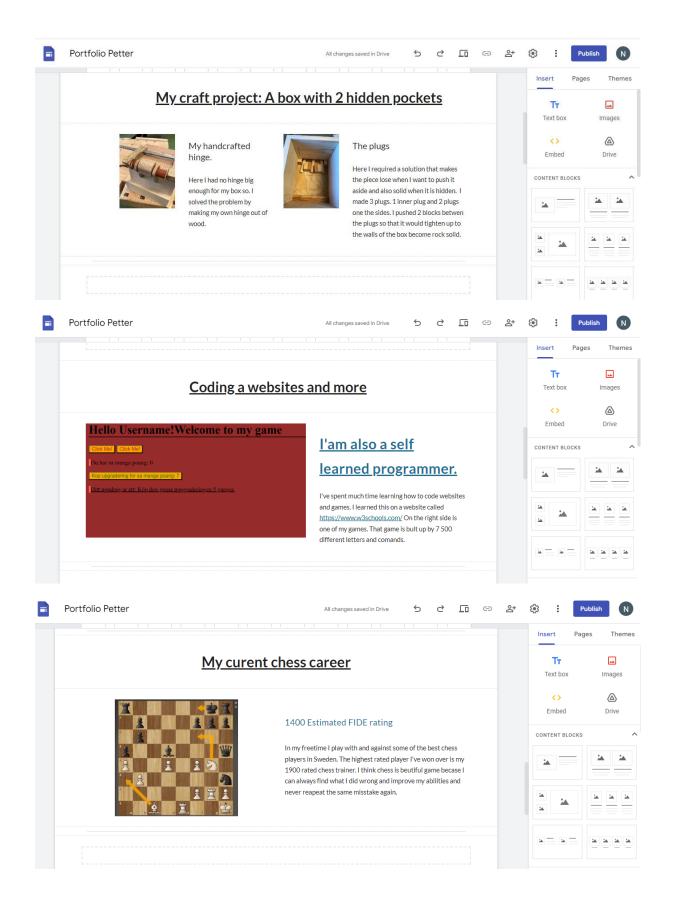

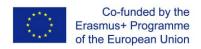

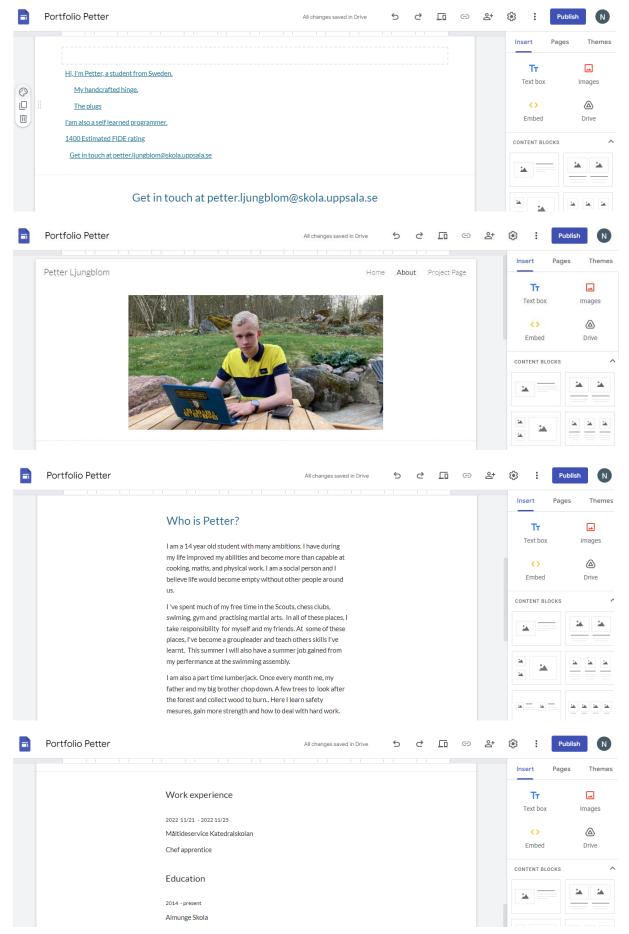